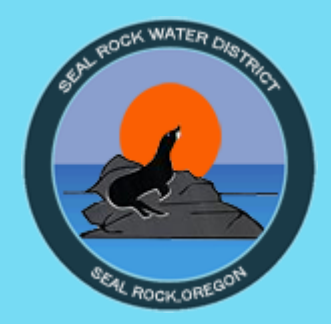

# MY WATER USAGE CUSTOMER PORTAL

## NEW ACCOUNT SIGN UP INSTRUCTIONS

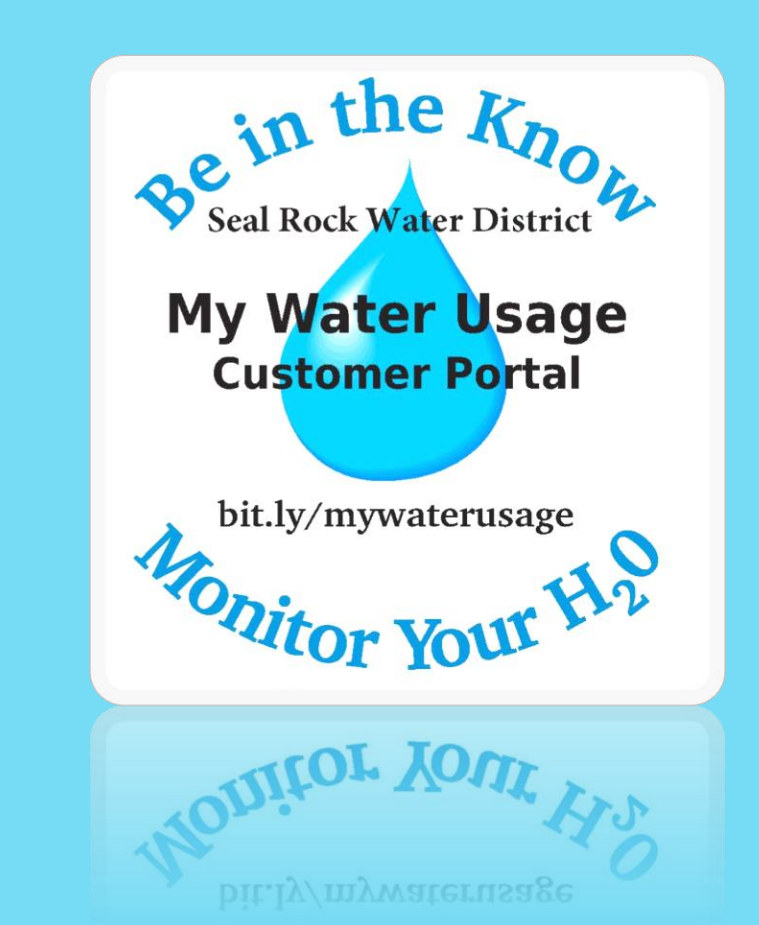

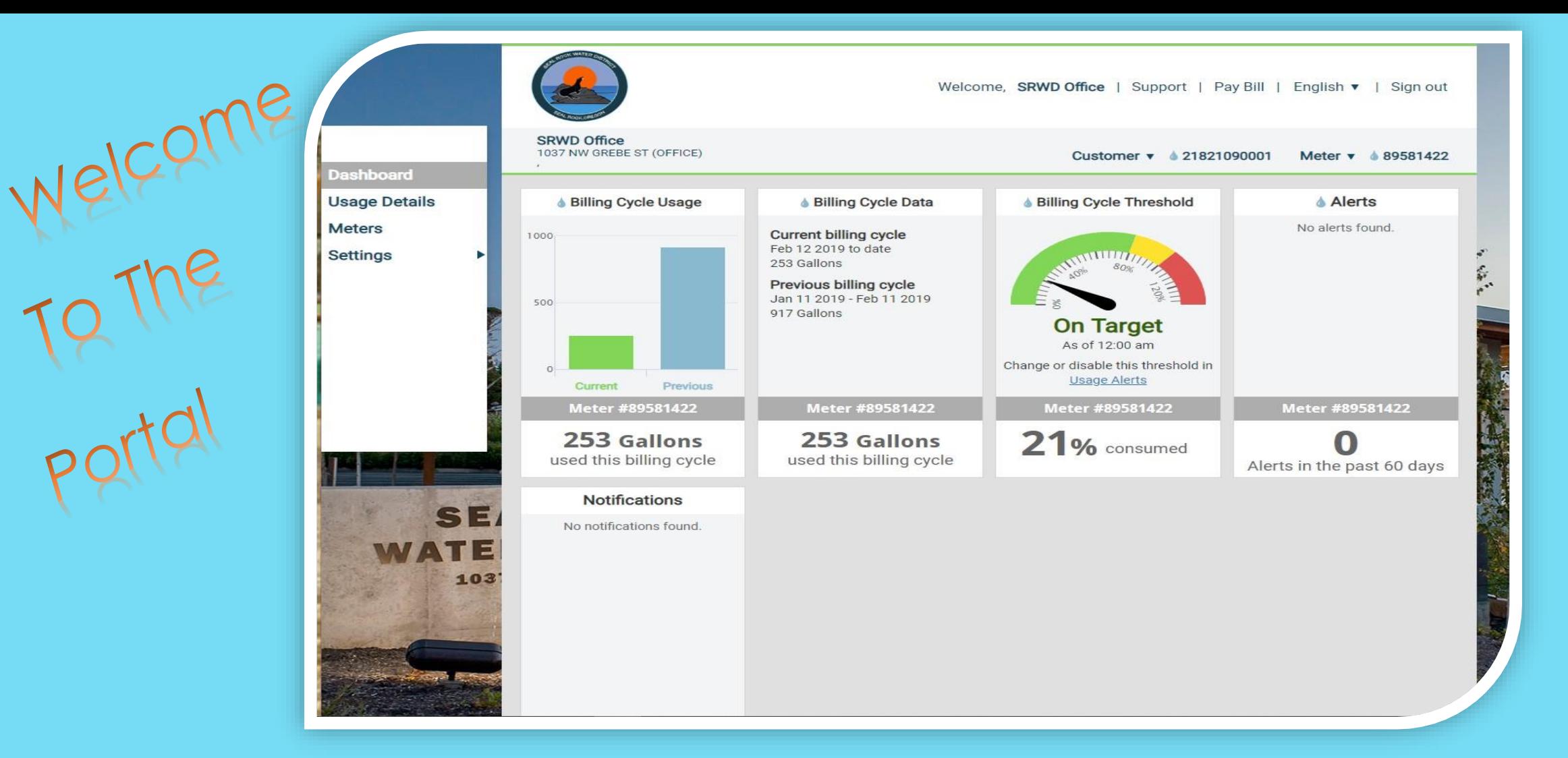

#### **IN THE CUSTOMER PORTAL YOU CAN VIEW YOUR USAGE, SET UP ALERTS AND BE SMART WITH YOUR WATER USAGE.**

## **My Water Usage**

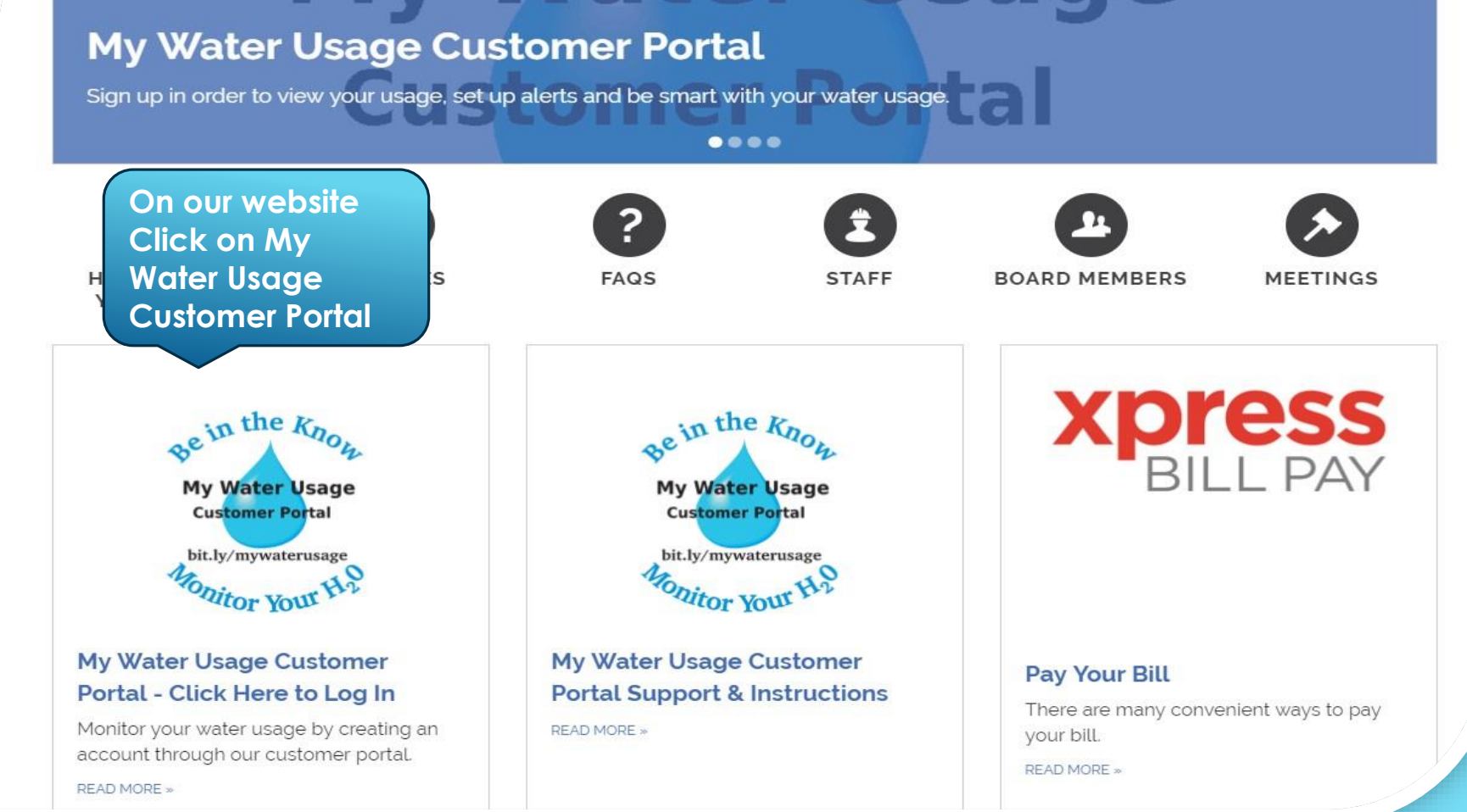

**In order to access the Customer Portal, you will first need to set up an account. You can access the portal from our website or the link below. bit.ly/mywaterusage**

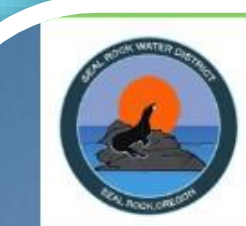

#### **Customer Portal**

#### Please Sign in

Need Help? Call us at 541-563-3529 or email us at bhargrove@srwd.org.

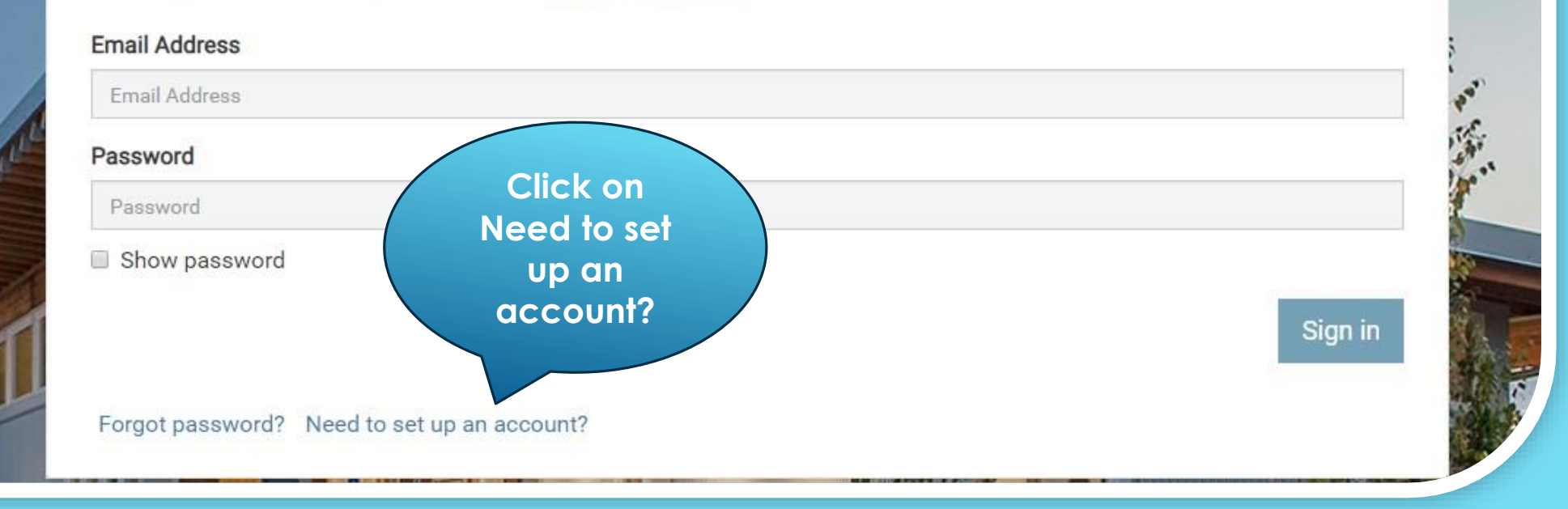

#### **Click on Need to set up an account?**

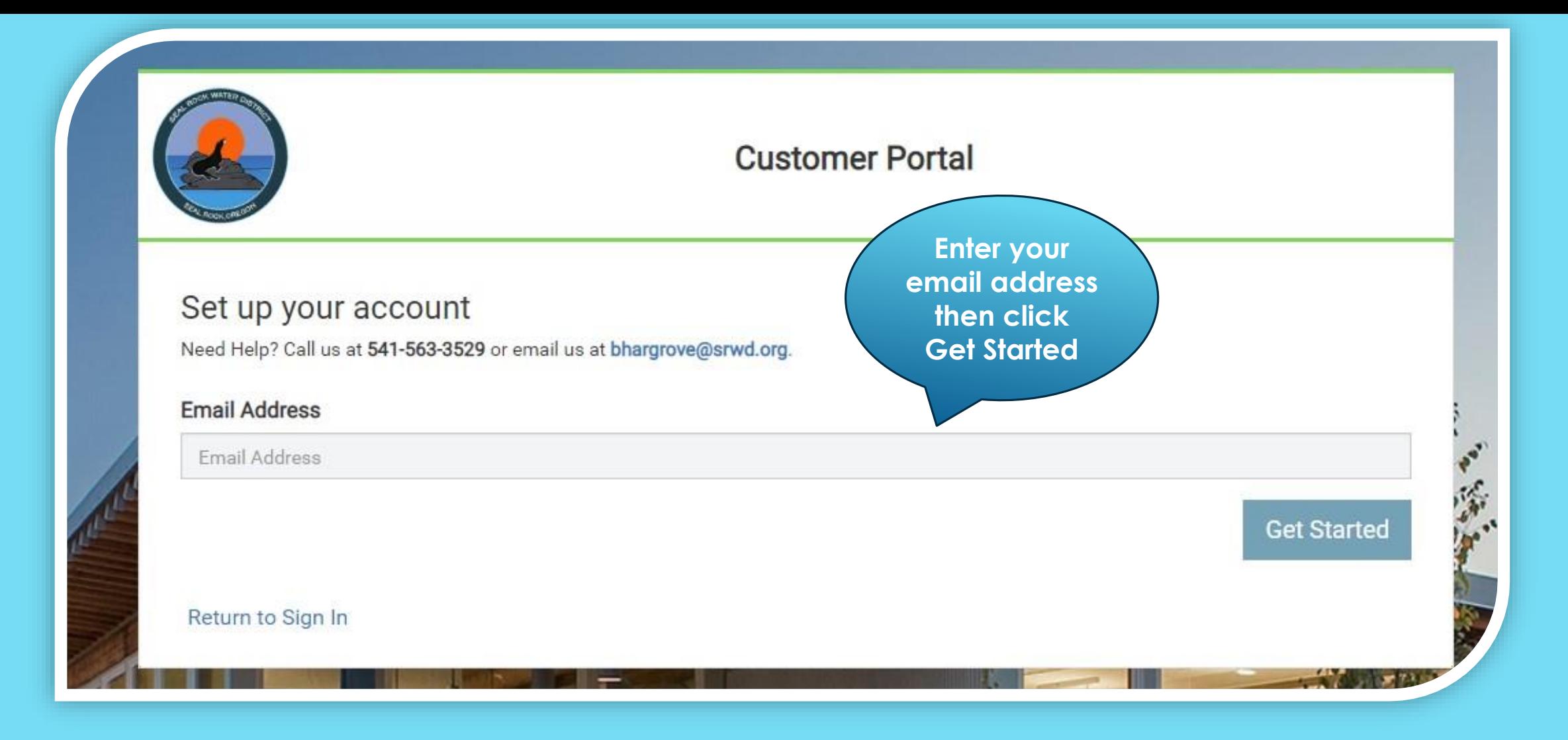

#### **Enter your email address then click Get Started.**

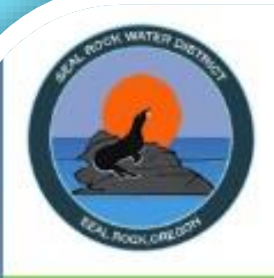

### **Customer Portal**

#### Set up your account

Need Help? Call us at 541-563-3529 or email us at bhargrove@srwd.org.

Check your email. An invitation was sent to bhargrove@srwd.org.

Return to Sign In

**Go to your email & follow the instructions in the email.**

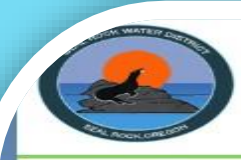

#### **Customer Portal**

#### Set up your account

Need Help? Call us at 541-563-3529 or email us at bhargrove@srwd.org.

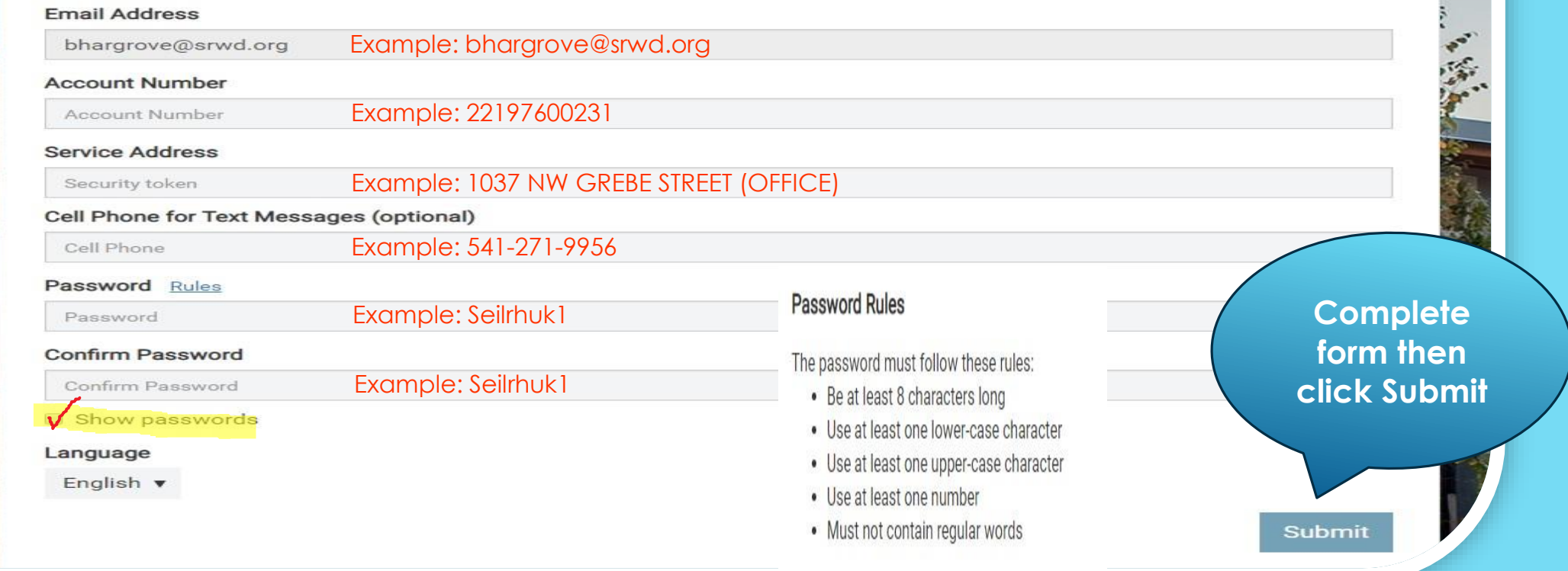

- **Enter your Account Number (do not enter periods).**
- **Enter your Street Address (exactly as it shows on your utility bill – including capitalization & any special characters).**
- **Enter a cell phone number if you would like to receive text messages regarding your alerts you set up.**
- **Enter a Password (click Rules to view the password rules).**
- **Once you click Submit you will be taken back to the login screen.**

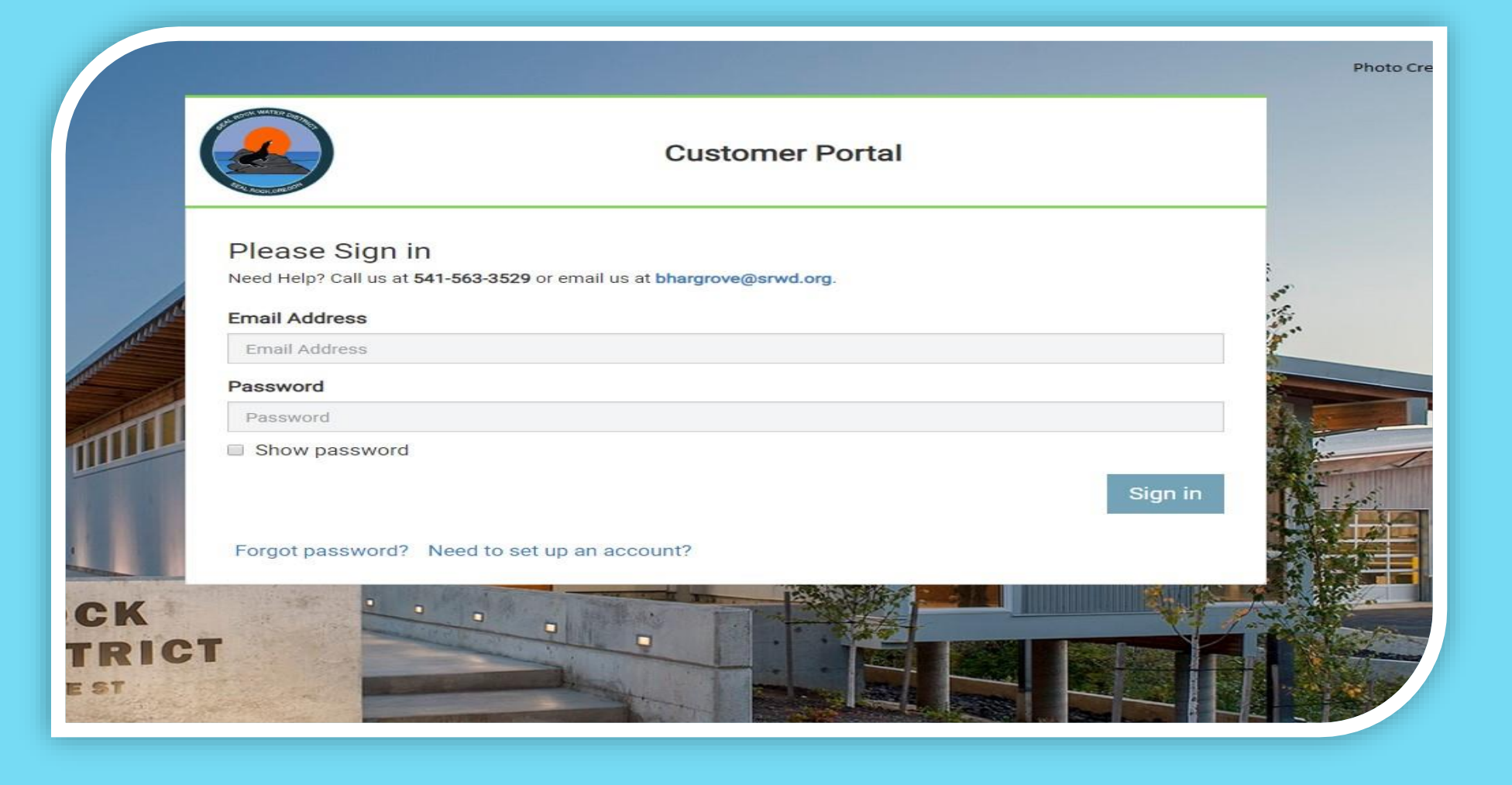

#### **Sign in using your email address and password.**

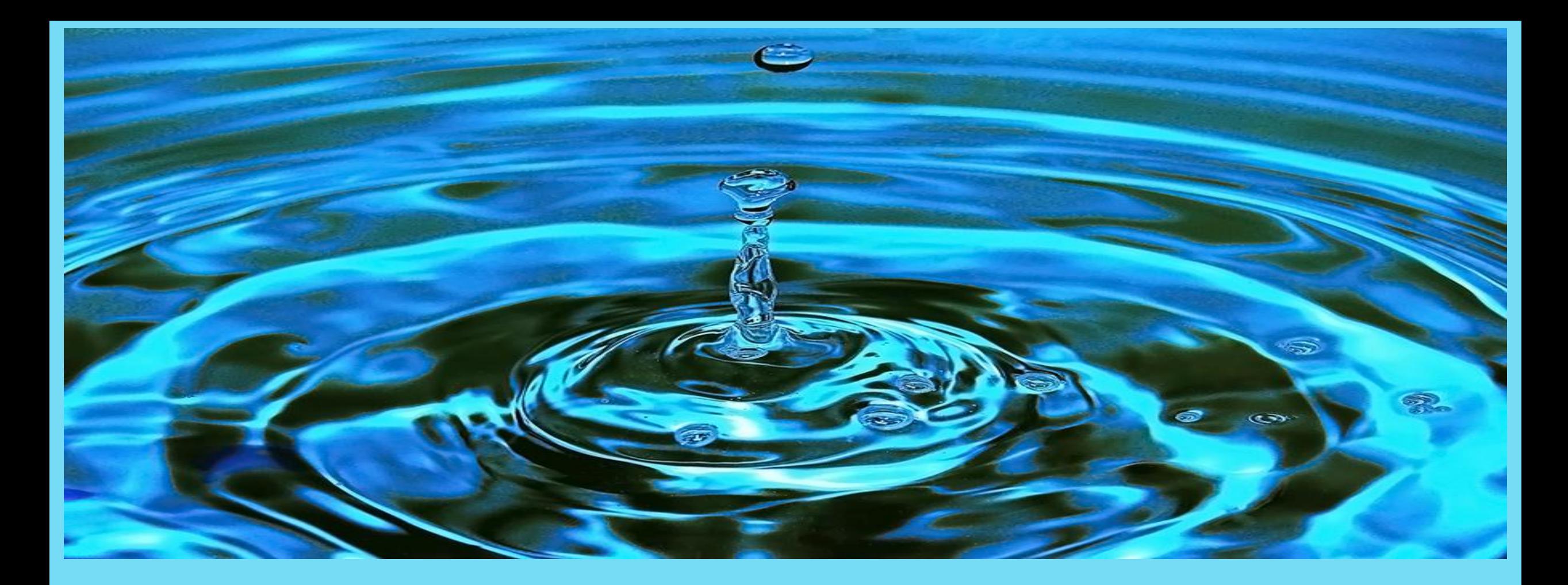

### THANK YOU FOR SIGNING UP FOR THE CUSTOMER PORTAL

IF YOU HAVE ANY QUESTIONS GIVE US A CALL AT 541-563-3529 OR VISIT US AT 1037 NW GREBE STREET SEAL ROCK OREGON